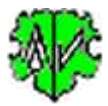

# **Search of Persons**

**FISHER** 

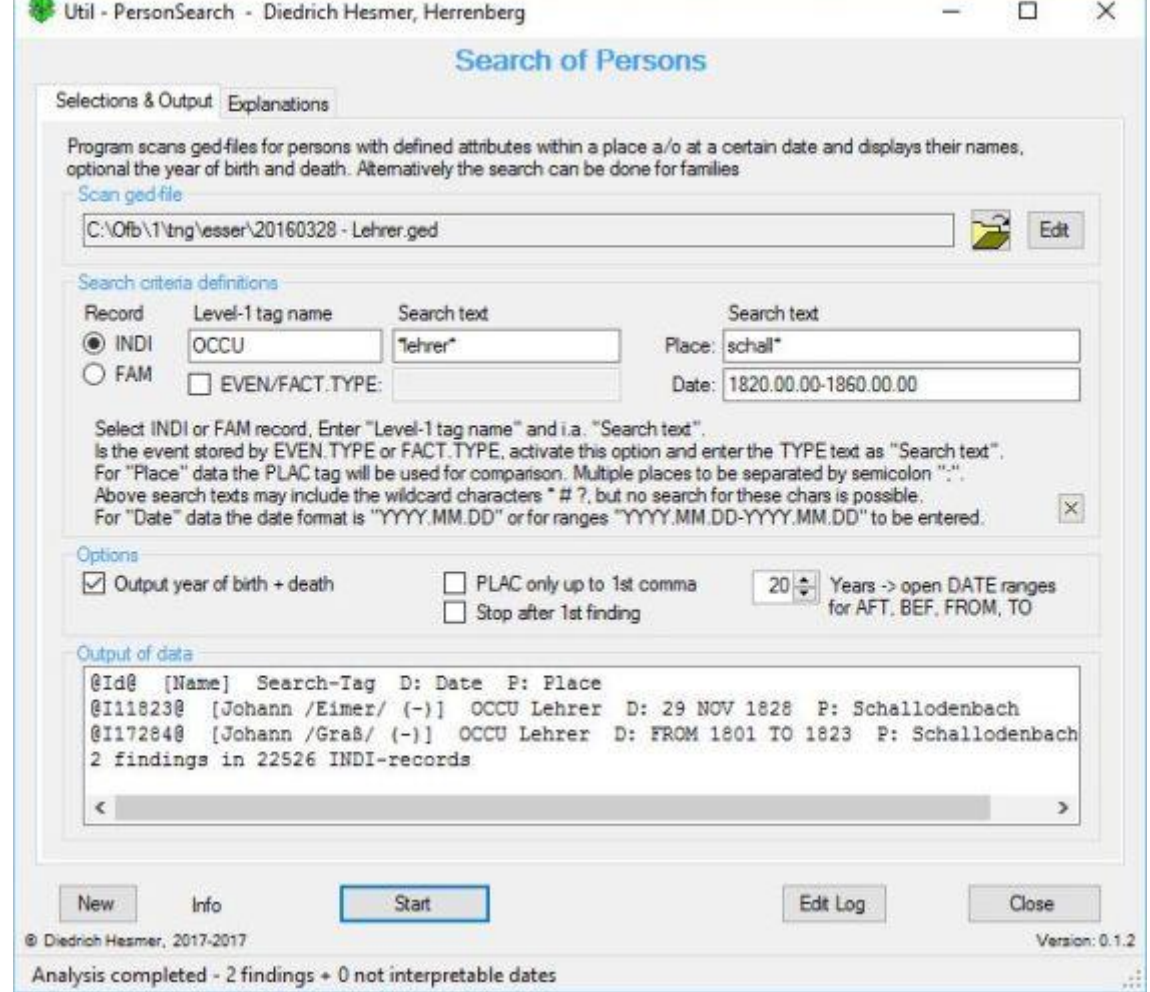

## **Functionality**

Program scans ged-files for persons with defined attributes (e.g. occupations) within specified places and/or at a certain date or date ranges. INDI or FAM records may be scanned. The names found will be listed including place and date, optional with year of birth and death. As specialty of the program date ranges can be considered during analysis. Therefor the program can give the answer a.o. "who was mayor in Boston on August 15th 1825".

A log file is created during processing, which can be opened with any text editor. The name consists of the name of the ged file with "\_ps.log" appended. The file is saved in the folder of the ged file.

## **Description**

The description is divided into the program sequence, the search criteria, the options, the buttons and their functions, examples and the log-file.

#### **Program sequence**

After starting the program above screen shows up.

For an analysis 1 tag with a search text and/or 1 TYPE search text for an EVEN or TYPE tag may be defined. Fields with missing or erroneous entries are marked red which allows so far no analysis. Please load a ged-file and define at least 1 of both options for searching tags. Only INDI or FAM records may be analyzed.

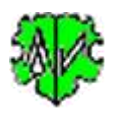

- At the first call, all fields are empty resp. set to the system values.
- The ged-file and the selection criteria and options must be defined.
- By "Start" the processing starts. The search criteria will be compared with the data of the ged-file. In case of compliance or overlapping of ranges the person will be counted as finding.
- The analysis results will be written to the lower part of the screen and to a log-file (stored in the folder of the ged-file):
	- o List of findings with record-Id, name of person with optional birth and death year (only for INDI), level-1 tag with text, DATE and PLAC text, and number of findings and records analyzed.
	- o "A click on a finding in the list field opens a "Show Record" screen with the data of the record.
- During a next start of the program it will search for an ini-file. If found, the settings of the last "Close" will be used and the fields filled accordingly. They may be modified before pushing "Start".

## **Search criteria**

These defines the scan for the respective persons resp. families:

- The records to be scanned: INDI or FAM.
- The attribute to be searched. Two possibilities are offered, which can be used individually, but also both together:
	- o Level-1 tag name, i.a. with search text.

Field "Tag name" must contain the complete tag name or can remain empty. Field "Search text" must contain the search text in case of tags with an attribute text (e.g. for OCCU).

For tags without text the field remains empty (e.g. for BIRT).

o EVEN/FACT TYPE This is intended for Facts and Events defined by EVEN resp. FACT with their sub-tag TYPE. Here the TYPE text must be entered as search text, i.a. with wildcard characters listed below. **Note** for level-1 tag name and search text:

Only the Gedcom compliant representation will be processed correctly, e.g.

1 OCCU xxx

i.a. with the sub-tags

2 DATE xxx

2 PLAC xxx

The setup of several programs using

1 OCCU

2 PLAC xxx

where the PLAC tag is used for the occupation and not for the place data.

This form has to be converted first to the above form by the converter or may be entered as follows: Level-1 tag name "OCCU" without Search text and additional the desired occupation xxx as Search text of field "Place:"

• Search text for "Place"

The sub-tag PLAC of the defined level-1 tag will be scanned. If the field is empty, the system does not search for PLAC. If at the same time you are searching for several places, the place data must be separated by semicolon. The text of the PLAC tags will be used for comparison.

- For all 3 above described "Search text" fields applies: They may be written in lower case characters and may contain the wildcard characters  $*$  ? #. (Example "\*teach\*" will find all OCCU texts, which have "teach" at anyplace).
- Search text for "Date"

The sub-tag DATE of the defined level-1 tag will be scanned. All texts of the tag DATE will be used, including the uncertainties. Date values have to be entered as

- $\circ$  "YYYY.MM.DD". If the field is empty, the system does not search for DATE. This field, if used, only accepts the following 4 possibilities:
- o "YYYY.MM.DD" searches exactly for this date and compares it to the DATE of the ged-file.

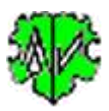

- $\circ$  "YYYY.MM.DD-YYYY.MM.DD" searches for the defined date range (from-to) and compares it to the DATE of the ged-file.
- $\circ$  "-YYYY.MM.DD" searches for the defined date range (-to) and compares it to the DATE of the ged-file.
- o "YYYY.MM.DD-" searches for the defined date range (from-) and compares it to the DATE of the ged-file.
- o Valid for all cases: If "DD" is entered as "00", month and year will be scanned, if "MM.DD" is entered as "00.00", year only will be scanned. For all 4 possibilities only the years value "YYYY" may be entered. In this case internally the years value will be expanded according above case into "YYYY.01.01" a/o "YYYY.12.31".
- $\circ$  If the comparisons show overlapping between the search range and the DATE range, the search is positive.
- $\circ$  For ABT, EST, CAL, INT and a date without prefix the DATE range correspond exactly to the DATE value (from/to).
- $\circ$  For BEF, TO the range is from "0000.00.00" resp the DATE value minus defined limit value up to the DATE value.
- o For AFT, FROM the range is from the DATE value up to "9999.99.99" resp the DATE value plus defined limit value.
- o For BET AND, FROM TO it is the defined range.
- o Specialties:
- $\circ$  DATE Texts in the format "YYYY" or "MMM YYYY" will be converted into following DATE ranges:
	- "1957" into "1957.00.00" and "1957.99.99"
	- "DEC 1962" into "1962.12.00" and "1962.12.99"
- o DATE text format "YYYY/YYYY" will be used as range.
- o For missing year at ranges like "FROM DD MMM TO DD MMM YYYY" the YYYY will also be used for the 1st date.
- o In case of 2 uncertainties like "FROM ABT" only the 1st value will be used.
- o Beside the Gedcom format also the German format "17.8.2012" will be processed, as well as the German uncertainties according the appendix of the User Guide "Gedcom Service Programs, part 1".

## *A finding is given if a match with the defined criteria was found in the ged file and if the DATE value or DATE range is overlapping or complies with the search value resp. search range.*

## **Options**

Options for processing and output are almost self-explanatory. Tooltips and the tab "Program Description" will help you.

- *Output of the year for birth and death* -> will be listed fter the name as "(xx yy)".
- *PLAC only up to 1st comma*. PLAC data are often hierarchically structured to represent the political organizational structure. By this option only the text up to the 1st comma will be used as PLAC text.
- Stop after 1st finding -> aborts the analysis after the 1st finding.
- *Years -> open DATE ranges for AFT, BEF, FROM, TO*. This allows the search to be restricted to the above ranges. In case of "0" (default) every DATE value within the open range will be used. In case of an entered e.g. "20" a "BEF 1840" will be used as "1820 - 1839" for comparison.

## **Buttons**

- [ Symbol with an open folder ] Loads a ged-file.
- [ Edit ] Pushing by the left mouse button opens the ged-file by the text editor for viewing. Pushing the right mouse button starts "GedShow" with the ged-file.

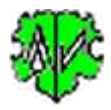

- [ x ] Deletes all entries of the search criteria.
- [?] Opens the description.
- [ New ] Clears all definitions.
- [ Info ] Shows the folder where the ini-file is stored (contains all settings at the last "Close").
- [ Start ] Starts the processing.
- [ Edit Log ] Opens the log-file by the text editor.
- [ Close ] Writes the ini-file with all settings and closes the program. Closing the program by the little "x" at the upper right corner of the screen will not write the ini-file.)

#### **Examples**

Examples are listed at tab "Examples".

#### **Extract of a Log-file**

The file lists for each finding:

- Name of the person found, optional with lifetime.
- Tags with their text.
- Place and date data of the ged-file.

In addition not interpretable dates found will be listed with the persons name and Id to allow a correction.

```
04.02.2017 14:09:41 Start Scan
@Id@ [Name] Search-Tag D: Date P: Place
@I11823@ [Johann /Eimer/ (-)] OCCU Lehrer D: 29 NOV 1828 P: Schallodenbach
@I17284@ [Johann /Grass/ (-)] OCCU Lehrer D: FROM 1801 TO 1823 P: 
Schallodenbach
2 Findings in 22526 INDI records
```

```
No checking due to not interpretable date values in line
339: FROM 30 APR TO 1829: @I13@ [Conrad Friedrich /Abel/ (-)]
1 not interpretable dates found
04.02.2017 14:09:44 Analysis completed
```
## **Versions**

 $(N = New, C = corrected, M = modified)$ 

- $\bullet$  1.0.0 02.07.2017 N: Initial publication
- $\bullet$  1.0.1 19.03.2018 N: GedShow included
- 1.0.3 09.05.2018 N: "?" Show Docu
- $\bullet$  1.1.0 17.07.2018 C: Incorrect date ranges
- 1.2.0 18.02.2020 M: Name of log-file